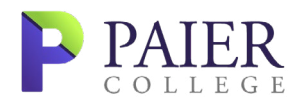

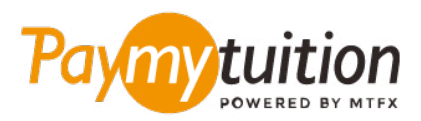

# WIF MAN IHRE ZAHLUNG MACH

Das Bezahlen der Studiengebühren mit PayMyTuition ist sicher, schnell und bequem. Folgen Sie den einfachen Schritten unten, um Ihre Zahlung abzuschließen:

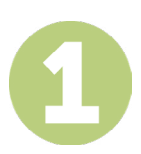

## **GEBEN SIE DEN NAMEN IHRER INSTITUTION**

Gehen Sie zu **paymytuition.com.** Klicken Sie oben auf dem Bildschirm auf Zahlung ausführen. Wählen Sie **Paier College** und geben Sie dann das Land, aus dem Sie bezahlen, und Ihren Zahlungsbetrag ein.

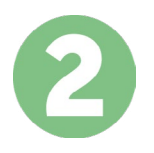

## **ZAHLUNGSMETHODE AUSWÄHLEN**

Prüfen Sie die angebotenen Zahlungsoptionen und wählen Ihre bevorzugte Zahlungsmethode aus. Zu den Zahlungsoptionen gehören Banküberweisungen, Debit-/Kreditkarten in Ihrer Heimatwährung, eWallet-Zahlungen und andere lokale Optionen.

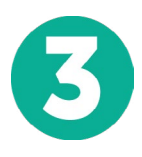

# **GEBEN SIE IHRE DATEN EIN**

Geben Sie einige grundlegende Informationen ein, einschließlich Ihrer Studentennummer. Wir werden diese Informationen Ihrer Zahlung beifügen, damit das Paier College Ihre Zahlung leicht identifizieren kann.

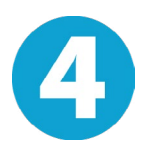

#### **MACHEN SIE IHRE ZAHLUNG**

Folgen Sie den Anweisungen, um Ihr Geld über die von Ihnen gewählte Zahlungsmethode an **PayMyTuition** zu senden.

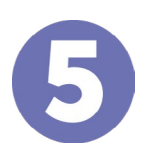

#### **TRACK & CONFIRM**

Verfolgen Sie Ihre Zahlung, indem Sie sich jederzeit in Ihr **PayMyTuition Dashboard** einloggen. Erhalten Sie SMS-Texte, E-Mail-Statusaktualisierungen und Bestätigungen, wann Ihre Zahlung eingegangen ist.

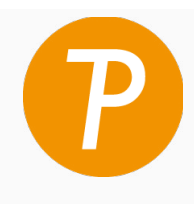

#### **Paymy** tuition

U.S. & Kanada gebührenfrei: 1 855 663 6839 U.S. Lokal: +1 201 209 1939 Kanada Lokal: + 905 305 9053 Email: support@paymytuition.com Internet: www.paymytuition.com

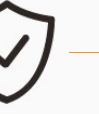

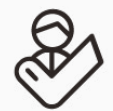

**Tolle Preise Sicher Unterstützung**